## File:Remplacer la cassette d'un vélo Step 03a.jpg

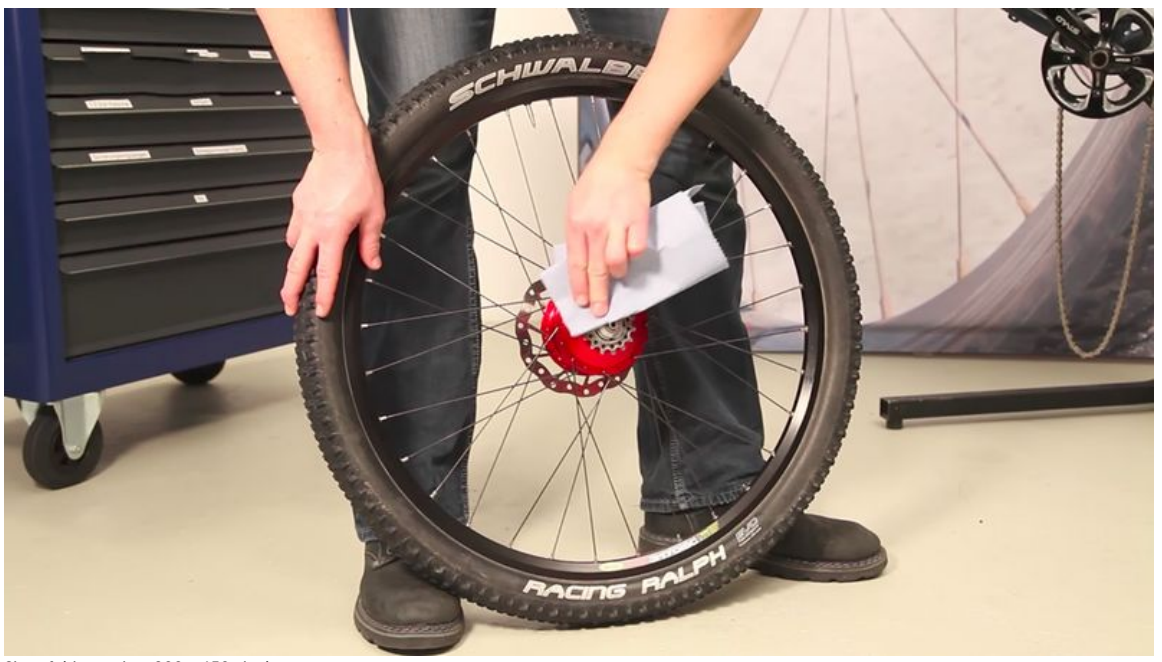

Size of this preview:800 × 450 [pixels](https://demo.dokit.io/images/thumb/5/5c/Remplacer_la_cassette_d%2527un_v%25C3%25A9lo_Step_03a.jpg/800px-Remplacer_la_cassette_d%2527un_v%25C3%25A9lo_Step_03a.jpg).

[Original](https://demo.dokit.io/images/5/5c/Remplacer_la_cassette_d%2527un_v%25C3%25A9lo_Step_03a.jpg) file (1,000 × 563 pixels, file size: 271 KB, MIME type: image/jpeg) Fichier téléversé avec MsUpload on [Spécial:AjouterDonnées/Tutoriel/Remplacer\\_la\\_cassette\\_d'un\\_vélo](https://demo.dokit.io/w/index.php?title=Sp%25C3%25A9cial:AjouterDonn%25C3%25A9es/Tutoriel/Remplacer_la_cassette_d%2527un_v%25C3%25A9lo&action=edit&redlink=1)

## File history

Click on a date/time to view the file as it appeared at that time.

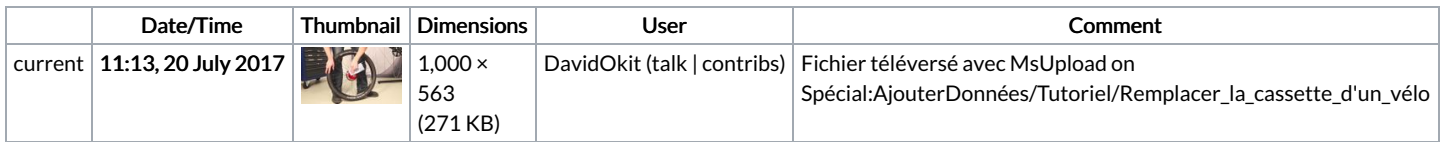

You cannot overwrite this file.

## File usage

There are no pages that link to this file.

## Metadata

This file contains additional information, probably added from the digital camera or scanner used to create or digitize it. If the file has been modified from its original state, some details may not fully reflect the modified file.

Software used <br>Adobe Photoshop CS5 Macintosh